# Instruction Manual

HES K20 (13.56 MHz RFID) stand-alone cabinet lock

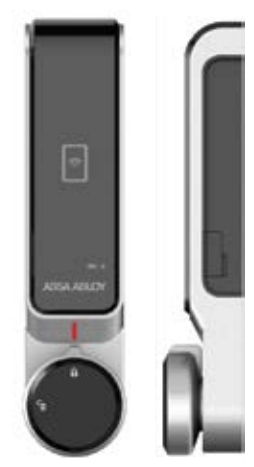

- 1 One (1) HES K20 cabinet lock
- 2 One (1) Rubber washer
- 3 One (1) M6 nut 4 One (1) Flat and one (1) Offset Locking Cam
- 5 Two (2) M4 washers
- 6 Five (5) Pan Head Phillips Screws
	- M4 x10mm locking cam screw 6-1 M4 x10mm (1-5mm thick door) 6-2 M4 x 20 mm (10-15mm thick door) M4 x 25 mm (15-20mm thick door) M4 x 30 mm (20-25mm thick door)

 $%$  Power : 4.5V  $\overline{...}$  (AAA 1.5V x 3)

## Public Mode (One -time Use)

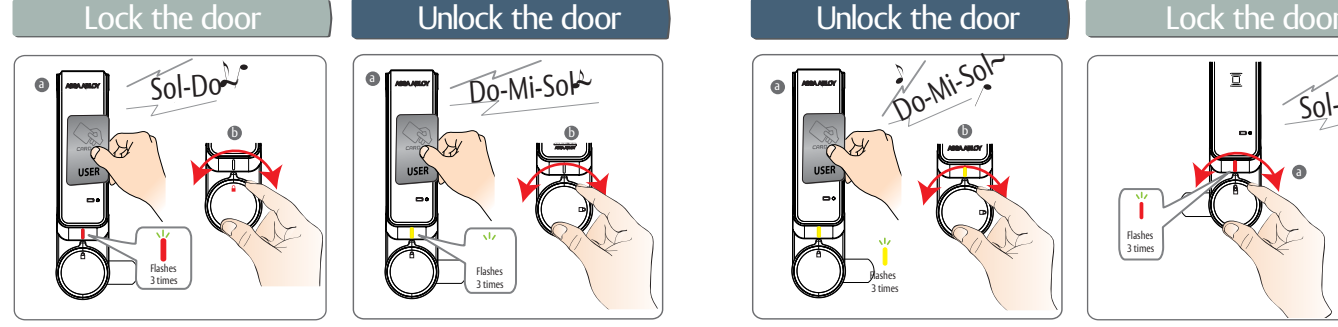

a Close the cabinet door and present a<br>User Credential -3x flashing Red LED's followed by a long beep **b** Rotate the knob to the locked position

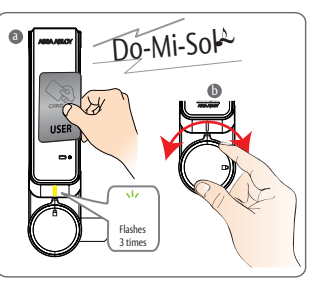

- -3x flashing Yellow LED's followed by an extended beep a Present a registered User Credential
- b Rotate the knob to the locked position and open the cabinet door
- **※ Public Mode (One time use) - Previously registered User Credential will be erased after unlock and remain open for next user.**

## • Set Up for Public & Private Mode | • Emergency Power

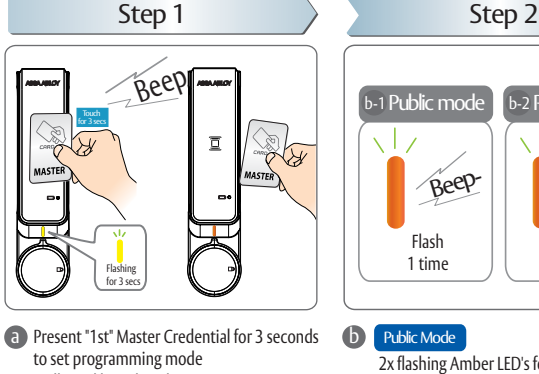

# -Followed by a short beep

### **※** -Note: Only the "1st" Master Credential can be used to set programming mode

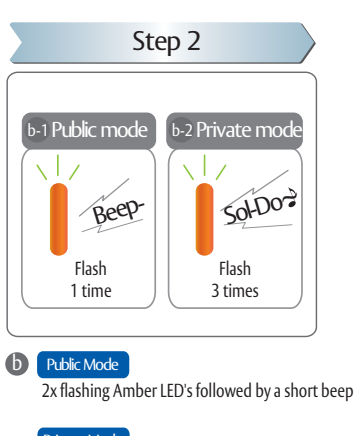

Private Mode  $3x$  flashing Amber LED's followed by a long beep

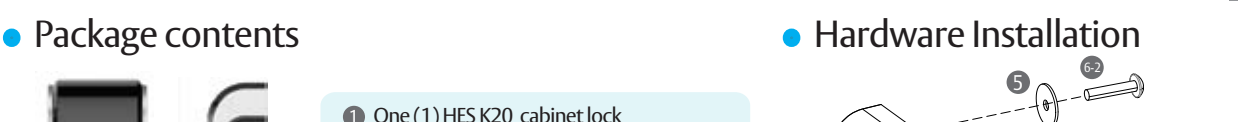

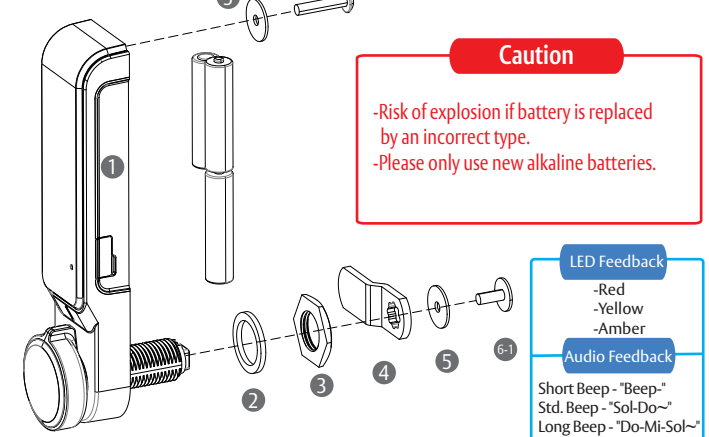

## User Credentials in Private Mode

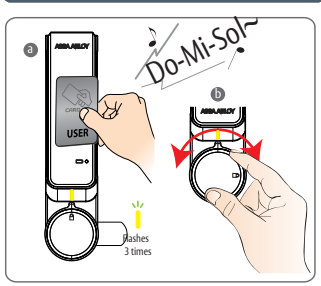

- Present a registered User Credentia a -3x flashing Yellow LED's followed by an extended beep
- **b** Rotate the knob to the unlocked position<br>and open the cabinet door

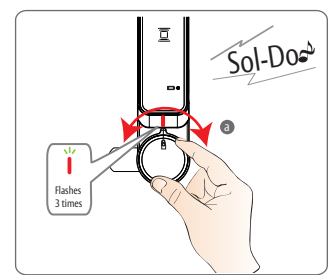

- Close the cabinet door and rotate the knob to the locked position -3x flashing Red LED's followed by a long beep a
- **※ Private Mode (Ongoing use)**
- **Return the handle to the locked position. The lock will automatically relock after 3 seconds.**

# a Do-Mi-Sol-(iii) doo Flashes 5 times

- a Connect a standard 5 pin Micro USB cable to Co the USB port on the right side of the lock
- b When power is applied, both LED's flash 5x
	- followed by an extended beep

# Step 1 Step 2

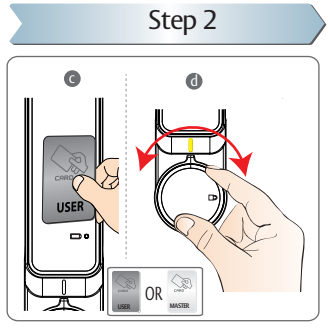

Present a valid User Credential or Master Credential to unlock the cabinet -Existing user credentials will be deleted when a valid Master Credential is used. -User Credentials will need to be set again during ramming of private mode O Open the door and change all 3 batteries

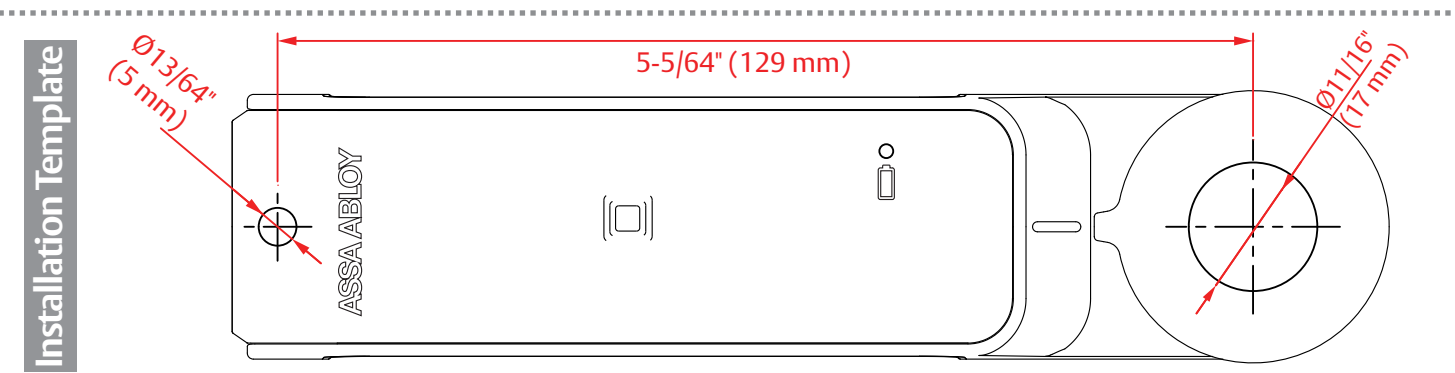

## **Registering Credentials**

### Step 1: Master Credentials

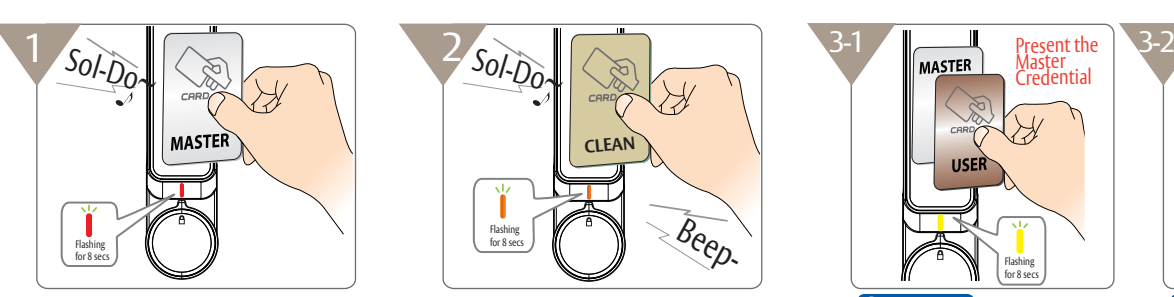

- **a** Present a credential to register as a Master Credential - Note: The first credential presented will be registered as a Master Credential
- -Flashing Red LED's for 8 seconds followed by a long beep e b Present new Master Credential(s) -Up to 20 Master Credentials can be registered
- **The Same Master Credential 2x to end Master Change of Area Control of the Same Master Credential 2x to end Master Credit Area Control of the Same Area Credit Area Credit Area Credit Area Credit Area Credit Area Credit Are** Credential programming mode -Flashing Red LED's for 8 seconds

**※** Important Note: Registration of Override Credentials starts automatically at the end of Master Credential programming mode

**※** Clearly mark 1st Master Credential after initial programming and keep in a safe place

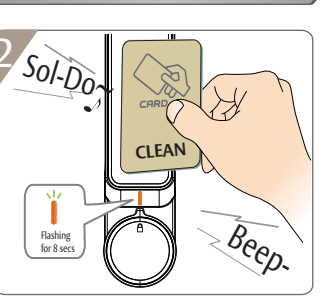

- End of Master Credential programming mode starts Override Credential programming mode -Flashing Orange LED's for 8 seconds d End of Master Credential programming mode
- Present new Override Credential(s) -(Up to 20 Override Credentials can be registered) **f** Present the same Override Credential 2x to end
- Override Credential programming mode

### **※** Note: Skip this step if Override Credentials need to be deleted or are not required

## Present the aster<br>redential Þ **IISER** Flashing for 8 secs

- g Present any registered Master Credential Present a User Credentia -Flashing Yellow LED's for 8 seconds Private Mode Note and America and America and Public Mode
- **h** Present new User Credential(s) -(Up to 20 User Credentials can be registered)
- Note: Skip this step if Override Credentials need i

### Precautions for Override Credentials

- **※** Override Credentials can be used in Private Mode only **※** Note: Override Credentials are programmed to provide
- **※** Present the last Master Credential 3x or wait 8 seconds to end the Master Credential programming mode and

 $50 - 50$ USEI Flashes 3 times

## j

- **The Present a User Credentia** -Red LED blinks 3x followed by a long beep
- skip programming Override Credentials. continuous access while the cabinet is in use.

## **Adding/Removing Credentials**

## Change the Master Credential(s)

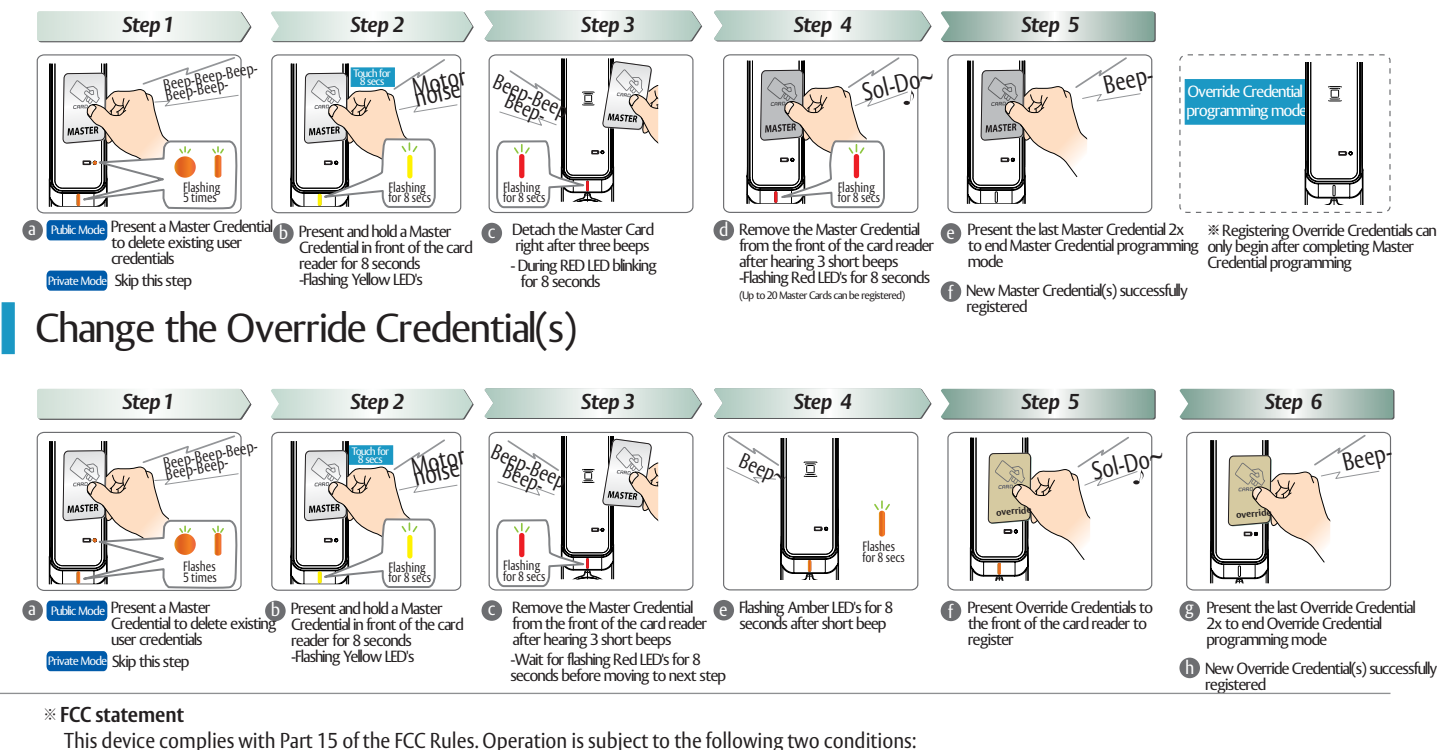

- (1) this device may not cause harmful interference, and
- (2) this device must accept any interference received, including interference that may cause undesired operation.
- **Caution:** Changes or modifications not expressly approved by the party responsible for compliance could void the user's authority to operate the equipment.
- ※This appliance and its antenna must not be co-located or operation in conjunction with any other antenna or transmitter. This equipment should be installed and operated with minimum distance 20cm between the radiator& your body.

ASSA ABLOY is the global Factor is and properling solutions,<br>deader in door opening solutions,<br>dedicated to satisfying<br>end-user needs for security,<br>safety and convenience

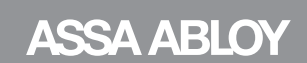

ELECTRONIC SECURITRY HARDWARE HES | Securitron

assaabloyesh.com | 800.626.7590 | 10027 S. 51st Street Phoenix, AZ 85044 USA

Document #3080006.014 Rev. 1

### Step 2 : Override Credentials Step 3 : User Credentials